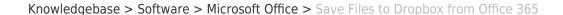

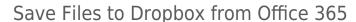

🛅 BROWN

Stephanie Obodda - 2025-08-15 - Comments (0) - Microsoft Office

Do you use Office 365 software like Word, Excel, and PowerPoint? Want to make it easier to save your files to Dropbox instead of OneDrive? Here's how.

- We're assuming you already <u>created a Brown Dropbox account</u> and <u>have the</u> <u>Dropbox application installed on your computer</u>. (If not, those links will show you how.)
- 2. Save a file to Dropbox from Office 365 to put your Dropbox folder in your recent locations. To do this, choose File > Save As and locate the Dropbox folder on your computer, then save the file.
- 3. Again, open the File > Save As menu.
- 4. Find your Dropbox folder listed in the right menu. Hover over it and click the pin icon to pin it to your Save As menu.